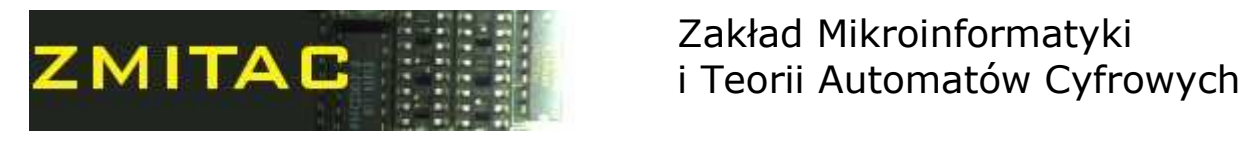

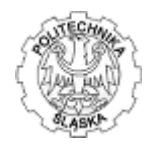

## Programming in Assembler

## Laboratory manual

## Exercise 1.a.

Installing MASM 32

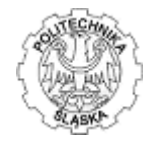

During the Exercise No. 1a students are to install and configure Micro\$oft assembler MASM 32 with full enviroment for program writing and debugging.

Enviroment consists of:

- The Micro\$soft Macro Assembler 32 (MASM32)
- Quick Editor
- Debbuger
- A project management utility
- A source-level browser

To install the MASM32 enviroment the following are needed:

- Instalation version of the MASM32
- Documentation of the enviroment

All needed materials can be accessed from shared network drive mapped on the lab computers.

Step by step instalation:

- unpack the zip file named MASM32v8.zip
- run Install.exe
- follow the on-screen instructions

An installation of the MASM32 performs four main actions:

- 1. Builds the IMPORT Libraries for system API calls.
- 2. Builds the MASM32 static library.
- 3. Builds the FPULIB static library.
- 4. Installs the VKdebug files into MASM32.

Create a program that displays simple message box of the following code:

```
.386 
.model flat,stdcall 
option casemap:none 
include \masm32\include\windows.inc
include \masm32\include\kernel32.inc 
includelib \masm32\lib\kernel32.lib 
include \masm32\include\user32.inc 
includelib \masm32\lib\user32.lib 
.data 
MsgBoxCaption db "Programming in Assembler Laboratory",0 
MsgBoxText db "Win32 Assembly is Great!",0 
.code 
start: 
invoke MessageBox, NULL, addr MsgBoxText, addr MsgBoxCaption, MB_OK 
invoke ExitProcess, NULL 
end start
```
After that try out several examplary programs from /masm32/example? directories.